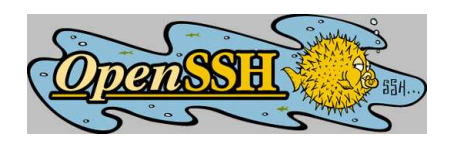

#### **OpenSSH Section 1: The basics**

#### **Johannes Franken <jfranken@jfranken.de>**

People think, that **ssh** is just some kind of **telnet** with encryption on top. On this page I show what makes OpenSSH 3.x better than **telnet**.

## **Contents**

- 1. **[What's OpenSSH?](#page-1-0)**
	- a) **[How to get it](#page-1-1)**
	- b) **[Components](#page-1-2)**
	- c) **[Alternatives to OpenSSH](#page-1-3)**
- 2. **[ssh protocols](#page-2-0)**
- 3. **[Configuration](#page-3-0)**
	- a) **[Client-configuration](#page-3-1)**
	- b) **[Server-configuration](#page-3-2)**
- 4. **[Login Sessions](#page-4-0)**
	- a) **[Escape-commands](#page-4-1)**
	- b) **Starting [interactive programs automatically](#page-5-0)**
- 5. **[Encryption](#page-6-0)**
- 6. **[Compression](#page-6-1)**
- 7. **[Public key authentication](#page-7-0)**
	- a) **[ssh-keygen](#page-8-0)**
	- b) **[Using hostkeys](#page-9-0)**
		- i) **[known\\_hosts](#page-9-1)**
		- ii) **[ssh-keyscan](#page-10-0)**
	- c) **[Using identity](#page-11-0) keys**
		- i) **[authorized\\_keys](#page-11-1)**
		- ii) **[ssh-copy-id](#page-11-2)**
	- d) **[Logging in without a password](#page-13-0)**
		- i) **[Empty passphrase](#page-13-1)**
		- ii) **[ssh-agent, ssh-add](#page-13-2)**
- 8. **[Further readings](#page-14-0)**

# <span id="page-1-0"></span>**What's OpenSSH?**

OpenSSH is an implementation of the ssh protocol suite. It's open source and continuously being developed further by the OpenSSH project team, see [http://www.openssh.org](http://www.openssh.org/)

#### <span id="page-1-1"></span>**How to get it**

OpenSSH has been compiled for any operating systems, and is shipped with most linux or BSD distributions.

An excellent windows port using the CygWin32 libaries is available at [http://www.networksimplic](http://www.networksimplicity.com/openssh/)[ity.com/openssh/](http://www.networksimplicity.com/openssh/)

#### <span id="page-1-2"></span>**Components**

The OpenSSH-distribution contains the following programs:

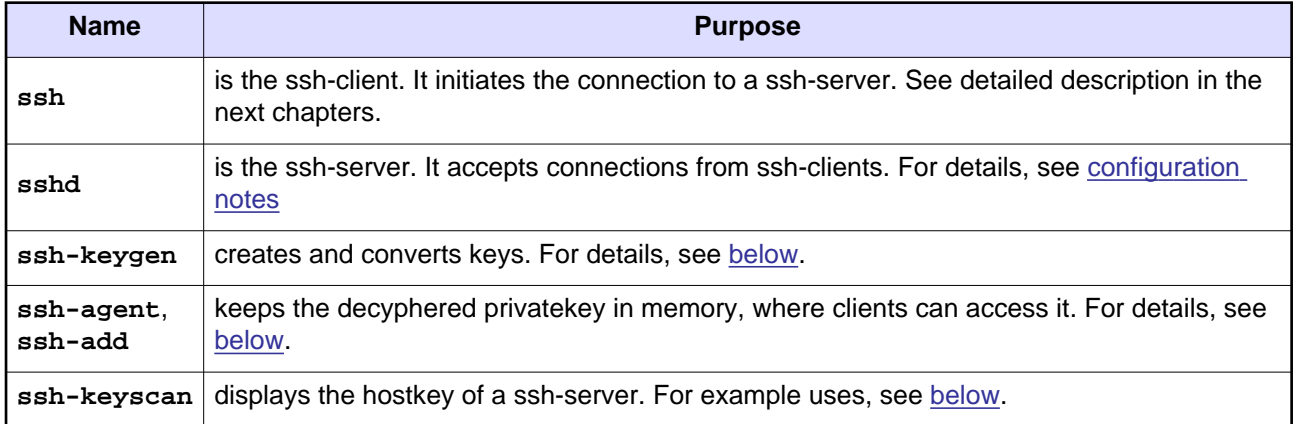

#### <span id="page-1-3"></span>**Alternatives to OpenSSH**

Putty is free ssh client implementation, which - in contrast to the client that comes with OpenSSH - has got a graphical user interface. Get a version for Windows at http://www.chiark.greenend.org.uk/~sgtatham/putty/. Finally, putty is available for Linux, too.

Of course, there are some commercial suppliers as well, e.g. [http://www.ssh.com](http://www.ssh.com/) und [http://www.f-secure.com](http://www.f-secure.com/) On top of the possibilities of OpenSSH they contain programs for central configuration of servers, keys and tunnels.

## <span id="page-2-0"></span>**ssh protocols**

For a typical usage of OpenSSH, there's usually one ssh-client (**/usr/bin/ssh**) calling one ssh-server (**/usr/sbin/sshd**), which is sitting on another host, listening to port 22. During their communication, very many different protocols will go to action.

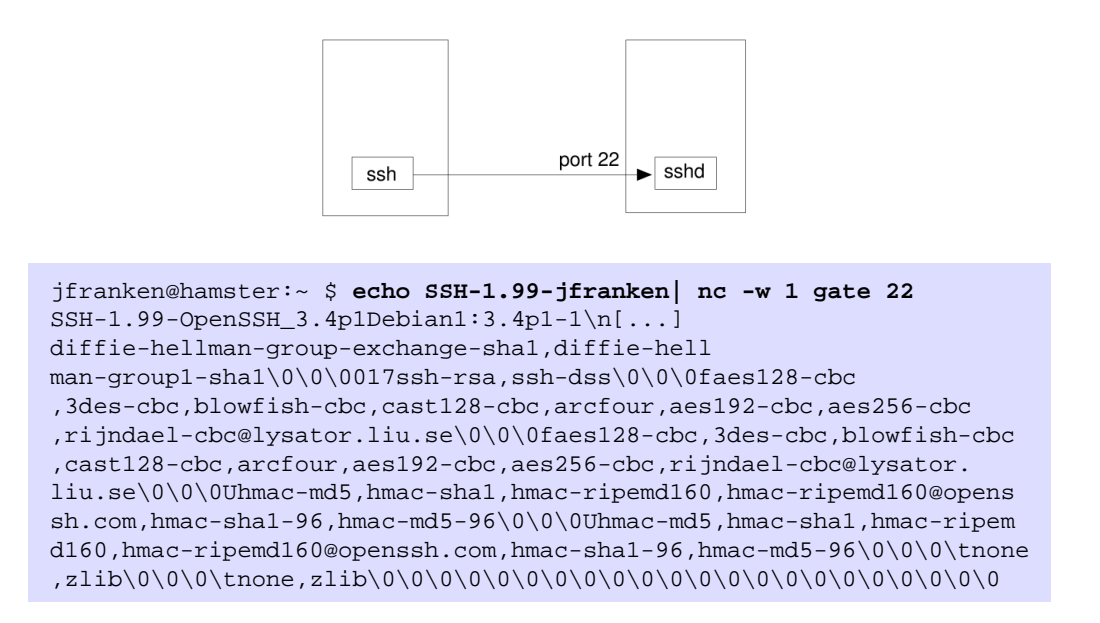

The list shows the algorithms covered by ssh protocol version 2. A subset was already contained in version 1, which should not be used any more for security reasons. OpenSSH 3 knows the ssh protocol versions 1 and 2.

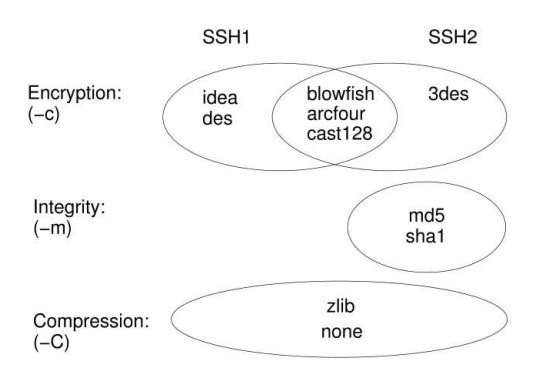

Here are some details for selected algorithms:

- [draft-galb-secsh-gssapi-00.txt](http://www.ietf.org/proceedings/00dec/I-D/draft-galb-secsh-gssapi-00.txt)
- [draft-galb-secsh-publickey-channel-00.txt](http://www.ietf.org/proceedings/00dec/I-D/draft-galb-secsh-publickey-channel-00.txt)
- [draft-ietf-secsh-architecture-06.txt](http://www.ietf.org/proceedings/00dec/I-D/draft-ietf-secsh-architecture-06.txt)
- [draft-ietf-secsh-auth-kbdinteract-01.txt](http://www.ietf.org/proceedings/00dec/I-D/draft-ietf-secsh-auth-kbdinteract-01.txt)
- [draft-ietf-secsh-connect-08.txt](http://www.ietf.org/proceedings/00dec/I-D/draft-ietf-secsh-connect-08.txt)
- [draft-ietf-secsh-transport-08.txt](http://www.ietf.org/proceedings/00dec/I-D/draft-ietf-secsh-transport-08.txt)
- [draft-ietf-secsh-userauth-08.txt](http://www.ietf.org/proceedings/00dec/I-D/draft-ietf-secsh-userauth-08.txt)
- [draft-nisse-secsh-srp-00.txt](http://www.ietf.org/proceedings/00dec/I-D/draft-nisse-secsh-srp-00.txt)
- [draft-salowey-secsh-kerbkeyex-00.txt](http://www.ietf.org/proceedings/00dec/I-D/draft-salowey-secsh-kerbkeyex-00.txt)

# <span id="page-3-0"></span>**Configuration**

#### <span id="page-3-1"></span>**Client-configuration**

The ssh client will read its configuration from

- Command line parameters,
- **~/.ssh/config** and
- **/etc/ssh/ssh\_config**.

First hit matching. In the config files you can setup host regions, like this:

```
Host stunnel.our-isp.org
 ProxyCommand ~/.ssh/ssh-https-tunnel %h %p
  Port 443
Host hera 141.*
  User franken
   Protocol 1
Host 192.* gate mausi hamster tp
   Compression no
   Cipher blowfish
  Protocol 2
Host *
   ForwardAgent yes
   ForwardX11 yes
  Compression yes
   Protocol 2,1
   Cipher 3des
  EscapeChar ~
```
**More about:** see [ssh\(1\),](http://www.openbsd.org/cgi-bin/man.cgi?query=ssh) [ssh\\_config\(5\)](http://www.openbsd.org/cgi-bin/man.cgi?query=ssh_config) manpages.

#### <span id="page-3-3"></span><span id="page-3-2"></span>**Server-configuration**

The ssh-server reads its configuration from:

- command-line parameters and
- **/etc/ssh/sshd\_config**

First hit matching.

**More about:** see [sshd\(8\),](http://www.openbsd.org/cgi-bin/man.cgi?query=sshd) [sshd\\_config\(5\)](http://www.openbsd.org/cgi-bin/man.cgi?query=sshd_config) manpages.

## <span id="page-4-0"></span>**Login Sessions**

By typing

ssh hostname

you can enter a shell on **hostname**.

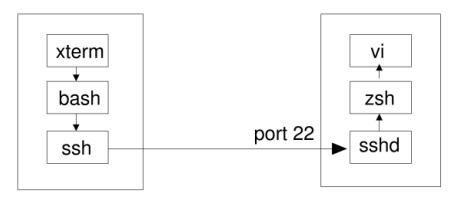

The authentication is done for your local username.

If you want to login as a different user, there's a couple of ways to do that:

- **ssh -l username hostname**
- **ssh username@hostname**
- **ssh -o User=username hostname**
- **ssh hostname** having **User hostname** in your config file.

#### <span id="page-4-1"></span>**Escape-commands**

During the ssh session you can call functions of the ssh-client by hitting **<Enter><Tilde>** and then one of the following keys:

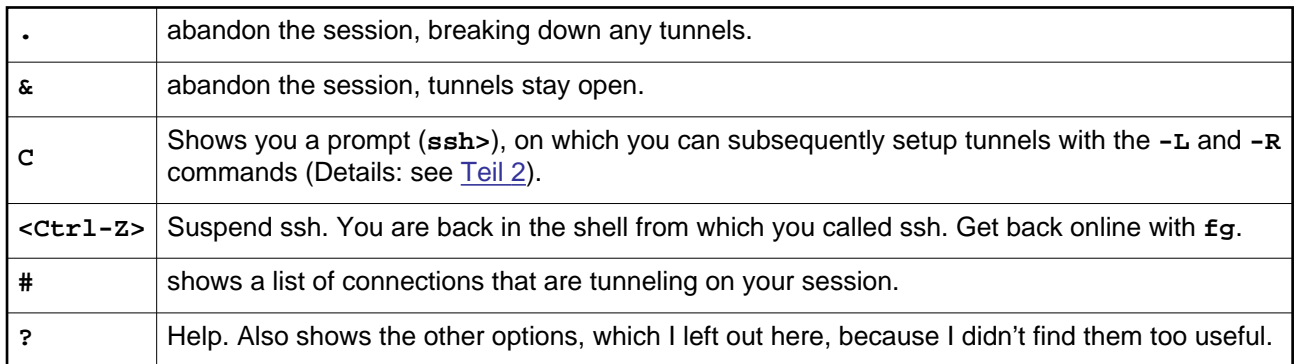

If you're on a keyboard with deadkeys, you may need to press the tilde key twice for a tilde to pop up.

In case you are telescoping ssh sessions (one into another), you will get the n'th shell's escape mode (counting from the outside) by pressing **<Enter>** and then the tilde key n (deadkeys: 2n) times. People finding that too complicated can define different escape characters for each ssh, for example <Ctrl-B>:

> jfranken@gate:~ \$ **ssh -e ^B hamster** jfranken@hamster:~ \$ **<Strg-B>.** Connection to hamster closed. jfranken@gate:~ \$

#### <span id="page-5-0"></span>**Starting interactive programs automatically**

\$ ssh tp -t vim /etc/hosts

# <span id="page-6-0"></span>**Encryption**

ssh will encrypt its full conversation with sshd, including authenticaton and any tunnels. You can select between different ciphers:

- **3des** is said to be particular secure, but needs a lot of CPU time.
- **blowfish** is quite fast

Here's some methods to use the **blowfish**-cipher in your local net, which relieves participating CPUs and thus speeds up communcations:

- **ssh -c blowfish** ...
- **ssh -o Cipher=blowfish**...
- Put **Cipher blowfish** for some or any hosts in **~/.ssh/config** or **/etc/ssh/ssh\_config**.

In contact to port-forwarding you can encrypt communications over unsecure network sections, being absolutely transparent for the client, which allows you to connect branches offices over the Internet:

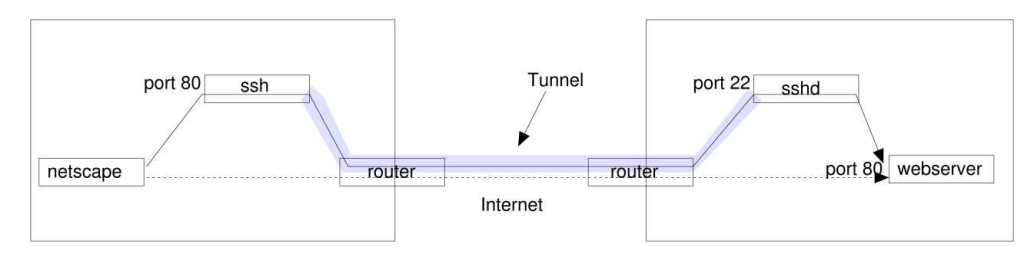

## <span id="page-6-1"></span>**Compression**

If your network turns out to be a bottleneck, you can have ssh compress any communications between ssh and sshd. At the cost of a little more CPU power on both sides, this saves up to 50% of all network packets.

To activate compression:

- **ssh -C ...**
- **ssh -o Compression=yes ...**
- Put **Compression yes** in **~/.ssh/config** or **/etc/ssh/ssh\_config**.

Additionally, you should have a line **Compression yes** in the server's **/etc/ssh/sshd\_config**.

In contact to port-forwarding you can speed up communications over slow network sections, being absolutely transparent for the client:

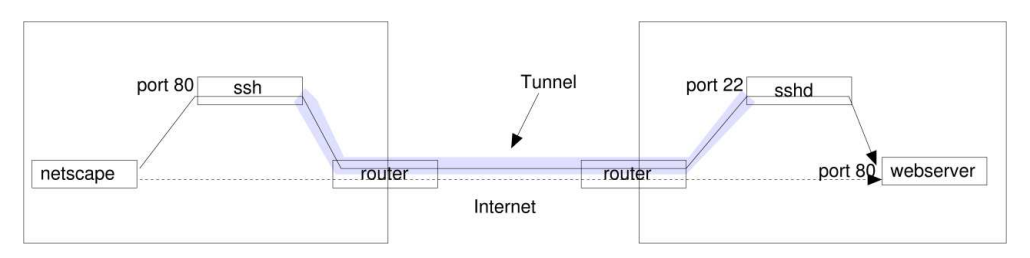

## <span id="page-7-0"></span>**Public key authentication**

Public key authentication bases on the principle of asymmetric ciphers: The client and the server own one key that can encrypt messages in a way, that only the other partner can decrypt it. So if one keeps his key secret ("private key"), the other can assume authenticity, as soon as he can decompress a message using his own keys ("public key").

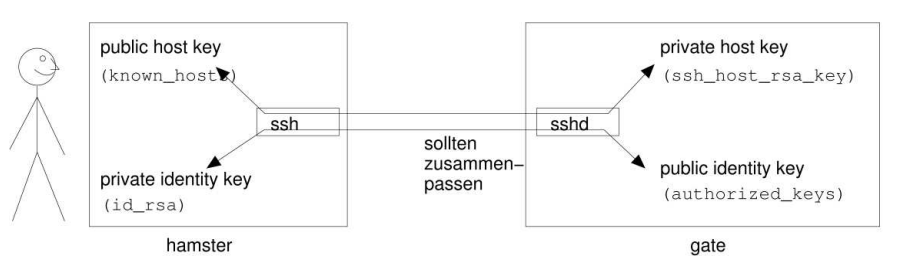

There are three different algorithms for this purpose:

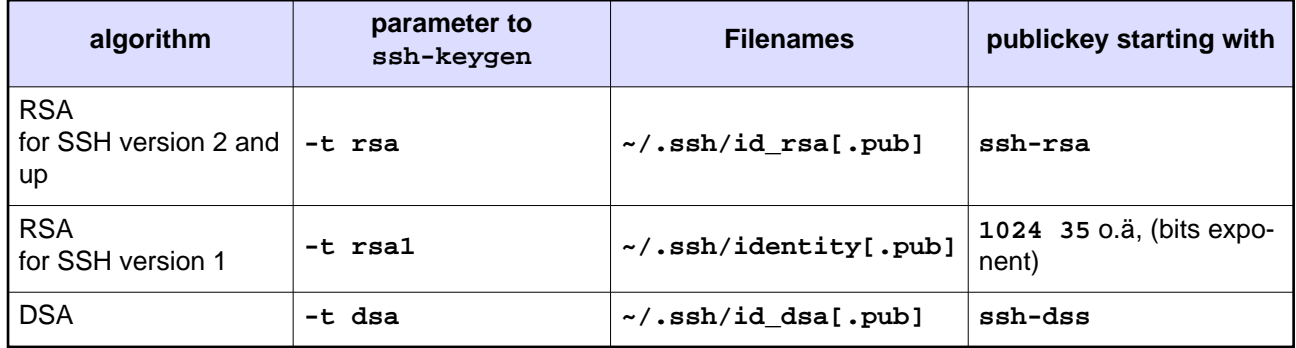

I'm not going into the specialities of each algorithm. Exctract is, that DSA generates most CPU load while RSA1 is easiest to crack. Thus, in common cases RSA would be a reasonable tradeoff.

Every public key (e.g. **~/.ssh/id\_rsa.pub**) consists of the following parts:

- a) a type-definition (e.g. **ssh-rsa**, see above)
- b) space
- c) The modulus (that's the long string of letters and numbers)
- d) optional: one space, followed by a comment

It will be uuencoded to fit 6 bit ascii, which makes it look like a single, long line of text. This allows you to paste it into the text of an email.

> ssh-rsa AAAAB3NzaC1yc2EAAAABIwAAAIEAxtWFO8XbyT6+IlBAWYyOb /VWraJ7iymKVsb0TNmieBSzF6fgustkT0nX3udbSqTqiEC/wXFKqeyl27 bkd+rEcFba+s+wgv9MKRaiV0kOFVQrAvwrKnS1QI6YZWZIhSP7KS5QE0H Rra+gy/47vGwHUn0RxksGOQ6YsKP5lNN8H3E= jfranken@hamster

#### <span id="page-8-0"></span>**ssh-keygen**

Each authentication algorithm needs a separate key pair, which can be generated by the **ssh-keygen** command. Choose the algorithm, for which you are about to generate a pair of keys, and supply it to the **-t**-parameter.

```
$ ssh-keygen -t rsa
Generating public/private rsa key pair.
Enter file in which to save the key (/export/home/jfranken/.ssh/id_rsa):
Enter passphrase (empty for no passphrase):
Enter same passphrase again:
Your identification has been saved in /export/home/jfranken/.ssh/id_rsa.
Your public key has been saved in /export/home/jfranken/.ssh/id_rsa.pub.
The key fingerprint is:
7c:02:29:1c:d4:8a:90:ad:f2:b0:65:9e:71:92:ef:0f jfranken@hamster
```
The fingerprint is a shared attribute of private- and publickey, and thus allows you to check which keys belong together.

```
$ ssh-keygen -l -f .ssh/id_rsa
1024 5a:b6:c4:50:ce:ec:18:78:e9:b2:e7:5b:04:c2:e4:c7 .ssh/id_rsa.pub
```
You can later change a private key's passphrase:

```
$ ssh-keygen -p -f ~/.ssh/id_rsa
Enter old passphrase:
Key has comment '/export/home/jfranken/.ssh/id_rsa'
Enter new passphrase (empty for no passphrase):
Enter same passphrase again:
Your identification has been saved with the new passphrase.
```
If you happen to have lost your public key, you can generate a new one from your private key:

```
$ ssh-keygen -y -f ~/.ssh/id_rsa
ssh-rsa AAAAB3NzaC1yc2EAAAABIwAAAIEA5+UaqG/zI...
```
But remember, there's no way to regenerate a lost private key.

### <span id="page-9-0"></span>**Using hostkeys**

#### <span id="page-9-1"></span>**known\_hosts**

If you need to make sure, that your ssh connection goes to the right server, call ssh with **-o StrictHostkeyChecking=yes** or add **StrictHostkeyChecking yes** to your **~/.ssh/config** file for the hosts concerning.

The client will then stop connecting, if the server's secret hostkey does not match the public key, which you had stored on the client at **~/.ssh/known\_hosts** or **/etc/ssh/ssh\_known\_hosts** before:

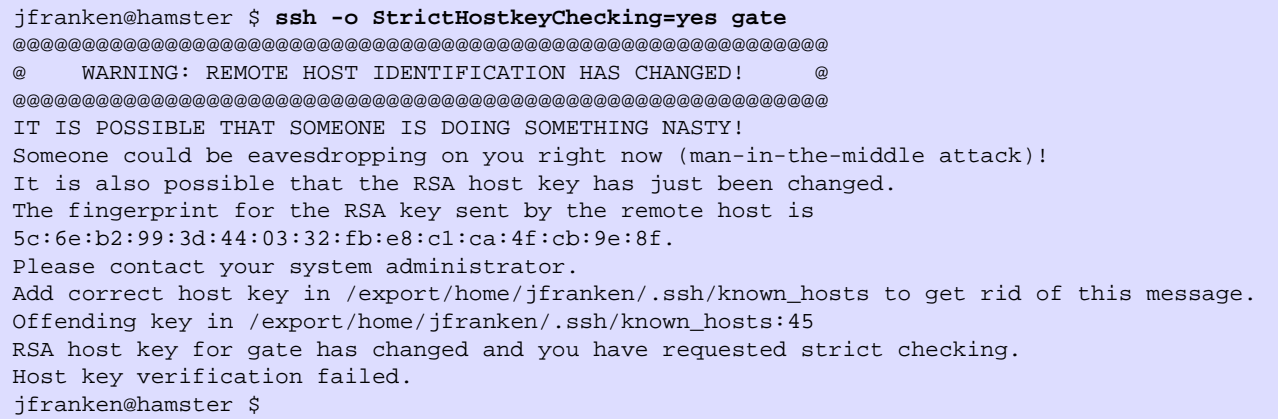

or, if that host has never been entered to the **known\_hosts** file:

```
jfranken@hamster $ ssh -o StrictHostkeyChecking=yes gate
No RSA host key is known for gate and you have requested strict checking.
Host key verification failed.
jfranken@hamster $
```
If you don't want to add all those hostkeys to your **known\_hosts**-file by hand, but just be warned about changes, you can set **StrictHostkeyChecking** to **ask**:

```
jfranken@hamster $ ssh -o StrictHostkeyChecking=ask gate
The authenticity of host 'gate (192.168.42.1)' can't be established.
RSA key fingerprint is 5c:6e:b2:99:3d:44:03:32:fb:e8:c1:ca:4f:cb:9e:8f.
Are you sure you want to continue connecting (yes/no)? yes
Warning: Permanently added 'gate,192.168.42.1' (RSA) to the list of known hosts.
jfranken@gate $
```
The lines of **known\_hosts** are of the following format:

- 1. list any hostnames or ip addresses of a server, separated by comma, wildcard **\*?** and negation **!** aware.
- 2. space
- 3. the server's public key (comment stripped)
- 4. optional: space, comment

sshd will look for the hostkeys at these places on the server:

- **/etc/ssh/ssh\_host\_dsa\_key[.pub]** (DSA-Format)
- **/etc/ssh/ssh\_host\_rsa\_key[.pub]** (RSA-Format f. SSH version 2+)
- **/etc/ssh/ssh\_host\_key[.pub]** (im RSA-Format f. SSH version 1)

You can generate these keys with the **ssh-keygen** tool. Just be sure to provide an empty passphrase to the privatekey. At most distributions this job is typically done by the install script of the sshd package.

When the hostkey of a server changes (for example after upgrading to a newer version of OpenSSH), you may need to remove the corresponding lines from your **known\_hosts** files on the client.

**More about:** see: [sshd\(8\) manpage](http://www.openbsd.org/cgi-bin/man.cgi?query=sshd)

#### <span id="page-10-1"></span><span id="page-10-0"></span>**ssh-keyscan**

If you have got to enter quite a number of hostkeys to some **known\_hosts** file, have **ssh-keyscan** do the job for you.

Because failures to read the hostkey point to network- or server-problems, you can run **ssh-keyscan** to detect such issues: if it does not display the hostkey, there is a problem.

**More about:** see: [ssh-keyscan\(1\) manpage](http://www.openbsd.org/cgi-bin/man.cgi?query=ssh-keyscan)

## <span id="page-11-0"></span>**Using identity keys**

#### <span id="page-11-1"></span>**authorized\_keys**

Alternative to entering a password you can use an keypair for authentication to a server. That private key can be protected by a passphrase again.

Advantages of public key- over password-authentication:

- It's much harder to crack keys on brute force as it is to try out passwords
- You got my public key? Let me use it to access your server.
- One central passphrase to remember or change for every server I use.
- Leaving just my public key on the server is much safer than setting a personal password in /etc/shadow, which might get cracked.
- If a number of people share one account, each user can have a public key and passphrase of his/her own.

Using public keys for authentication is easy: XXX TODO

At the beginning of each line in **~/.ssh/authorized\_keys** you can tell sshd from wich hosts a public key can be used and what special options (environment settings, shell, etc) to use. The exact syntax is as follows:

- 1. An optional list of options, separated by comma, followed by a space:
	- a) **environment="SSHKEY=jfranken"**
		- (if you use openssh ≥3.5p1, you need to set **PermitUserEnvironment=yes** in **/etc/ssh/sshd\_config** to allow this.)
	- b) **command="./menu.pl"**
	- c) **from="\*.jfranken.de,egal.our-isp.org"**
	- d) **no-port-forwarding**
	- e) **no-X11-forwarding**
	- f) **permitopen="host:port"**
	- g) **no-agent-forwarding**
	- h) **no-pty**
- 2. the public key (see \*.pub file), comment stripped.
- 3. optional: space comment

If the server option **PasswordAuthentication No** is set in **/etc/ssh/sshd\_config**, the use of public keys becomes mandatory, which gives you pretty good security against brute-force attacks.

**More about:** see: [sshd\(8\) manpage](http://www.openbsd.org/cgi-bin/man.cgi?query=sshd)

#### <span id="page-11-2"></span>**ssh-copy-id**

If you regularily have to deposit your public key on servers, you will like **ssh-copy-id**, which is a little shell script doing all the work for you. Unfortunately it defaults to RSA1 (**~/.ssh/identity.pub**) public keys. If you're on RSA(2), append the parameter  $-i \sim / . ssh/id\_rsa.pub$  or use a version that was patched by me.

```
jfranken@hamster $ ./ssh-copy-id2 franken@hera.cs.uni-frankfurt.de
franken@hera.cs.uni-frankfurt.de's password:
Now try logging into the machine,
with "ssh 'franken@hera.cs.uni-frankfurt.de'", and check in:
   .ssh/authorized_keys
to make sure we haven't added extra keys that you weren't expecting.
jfranken@hamster $
```
#### **More about:**

see: ssh-copy-id(1) manpage

#### <span id="page-13-0"></span>**Logging in without a password**

#### <span id="page-13-1"></span>**Empty passphrase**

<span id="page-13-3"></span>If your private key's passphrase is empty, and the corresponding public key is placed in a server's **~/.ssh/authorized\_keys** file, you can greatly use ssh in automated scripts. But be very sure nobody gets hold of your private key file, escpecially if it's on a nfs/cifs fileserver.

#### <span id="page-13-2"></span>**ssh-agent, ssh-add**

**ssh-agent** is a solution for those users, who are tired of always entering the same passphrase, but on the other hand don't want to abandon a passphrase for their private key for security reasons. In order to use that private key, a hacker would need access to the socket file on their local computer.

If you call **ssh-agent** without parameters, it will create an unix-domain-socket, tell you, how to reach it, and listen on it in the background.

```
$ ssh-agent > myagent.sh
$ cat myagent.sh
SSH_AUTH_SOCK=/tmp/ssh-XXcMloql/agent.21753; export SSH_AUTH_SOCK;
SSH_AGENT_PID=21754; export SSH_AGENT_PID;
echo Agent pid 21754;
```
Use **ssh-add** every time you want to teach ssh-agent one of your private keys:

```
$ . ./myagent.sh
Agent pid 21754;
$ ssh-add ~/.ssh/id_rsa
Enter passphrase for /export/home/jfranken/.ssh/id_rsa:
Identity added: /export/home/jfranken/.ssh/id_rsa (/export/home/jfranken/.ssh/id_rsa)
\mathsf{S}
```
If you don't supply a private key, **ssh-add** will load the standard keys (**identity**,**id\_rsa** and **id\_dsa**).

Use **ssh-add -l** to get a list of any keys that that ssh-agent knows, or **ssh-add -L** to retrieve all corresponding public keys.

When connecting, the **ssh**-client will then try the private keys from **ssh-agent** first, instead of those from the identity files:

```
jfranken@hamster $ . ./myagent.sh
Agent pid 21754;
jfranken@hamster $ ssh gate
[...]
debug1: userauth_pubkey_agent: testing agent key /export/home/jfranken/.ssh/id_rsa
debug1: input_userauth_pk_ok: pkalg ssh-rsa blen 149 lastkey 0x80926f8 hint -1
[1, 1]jfranken@gate $
```
Alternative to using the **myagent.sh** you can use **lsof** to find the values for the environment variables:

```
$ /usr/sbin/lsof -a -u jfranken -U -c ssh-agent
COMMAND PID USER FD TYPE DEVICE SIZE NODE NAME
ssh-agent 477 jfranken 3u unix 0xc1da1aa0 1155 /tmp/ssh-XXWzoqlO/agent.452
$ export SSH_AUTH_SOCK=/tmp/ssh-XXWzoqlO/agent.452 SSH_AGENT_PID=477
```
If you want the variables to be set automatically to the running ssh-agent at each login, you can add the program [keychain](http://www.gentoo.org/proj/en/keychain.xml) to your **~/.bash\_profile**.

## <span id="page-14-0"></span>**Further readings**

- Part 2: SSH-tunnelling
- Part 3: Breaking firewalls
- [The Secure Shell TM Frequently Asked Questions](http://www.employees.org/~satch/ssh/faq/ssh-faq.html)
- [OpenSSH Project Page](http://www.openssh.org/)